## **راهنمای شماره ) 2( – سامانه آموزش کارکنان**

## **نحوه ایجاد کالسهای حضوری و وبیناری در سامانه آموزش کارکنان**

**پس از اینکه دوره جدید در سامانه آموزش کارکنان تعریف و مجوز اجرای دوره توسط کمیته آموزش و توانمند سازی منابع انسانی صادر گردید )که در راهنمای شماره ) 1( به آن پرداخته شده است( می توان با توجه به کد دوره تعریف کالس انجام داد و همچنین می توان از کد دوره های قابل اجرای موجود در بانک دوره ها طبق قوانین آموزشی تعریف کالس نمود که زمان تقویمی تعریف کالس از یکم الی 25 ام ماه پایانی هر فصل برای فصل آینده می باشد.** 

**نکات ضروری جهت تعریف کالس:**

- **-1 از قابل اجرا بودن دوره اطمینان حاصل گردد.**
- **-2 ثبت نام فراگیران مطابق با گروه هدف دوره )نیازسنجی دوره( صورت پذیرد.**
- **-3 برگزاری پیش آزمون و پس آزمون جهت کلیه کالسهای آموزشی حضوری و وبیناری الزامی می باشد. نکته: سواالت پیش آزمون و پس آزمون الزاماً می بایست توسط معاونت تخصصی مربوطه تایید گردد.**
- **-4 در تعریف کلیه کالس های آموزشی )حضوری و وبیناری( در قسمت نوع کالس، گزینه حضوری به همراه آزمون انتخاب گردد.**
- **-5 با توجه به الزامی بودن برگزاری پیش آزمون در کالسهای آموزشی، تاریخ پایان ثبت نام متقاضیان الزاماً می بایست حداکثر تا 2 الی 3 روز قبل از برگزاری دوره باشد. بدیهی است در زمان برگزاری پیش آزمون و پس از آن امکان ثبت نام وجود ندارد و فراگیری که فاقد نمره پیش آزمون باشد امتیاز دوره به او تعلق نمی گیرد(.**
- **-6 ظرفیت کالس های حضوری حداقل 15 و حداکثر 40 نفر می باشد ظرفیت کالس های وبیناری حداقل 40 و حداکثر 500 نفر میباشد. )یادآوری: مشمولین آموزش همکاران رسمی، پیمانی و قراردادی می باشند(** 
	- **-7 تعداد فراگیران در کالسهایی که به روش آموزش در محل کار برگزار می گردد حداقل 1 و حداکثر 5 نفر می باشد.** 
		- **-8 زمان اجرای دوره )جلسات کالسی( مطابق با مدت زمان کالس باشد.**
		- **-9 حداقل زمان هر جلسه 3 ساعت و حداکثر 6 ساعت در روز می باشد.**
- **-10 در انتخاب زما ن و مدرسین کالس دقت نمایید که حتی االمکان نیاز به ویرایش آن نباشد و در صورت ضرورت ویرایش هر یک از موارد، قبل از اجرای کالس، معاونت مربوطه می بایست با مدیریت توسعه سازمان و تحول اداری مکاتبه نماید و علت تغییر آن نیز در نامه عنوان گردد.**

**جهت تعریف کالس ابتدا با در دست داشتن کد دوره آموزشی از گزینه مدیریت کالس های آموزشی استفاده می شود.** 

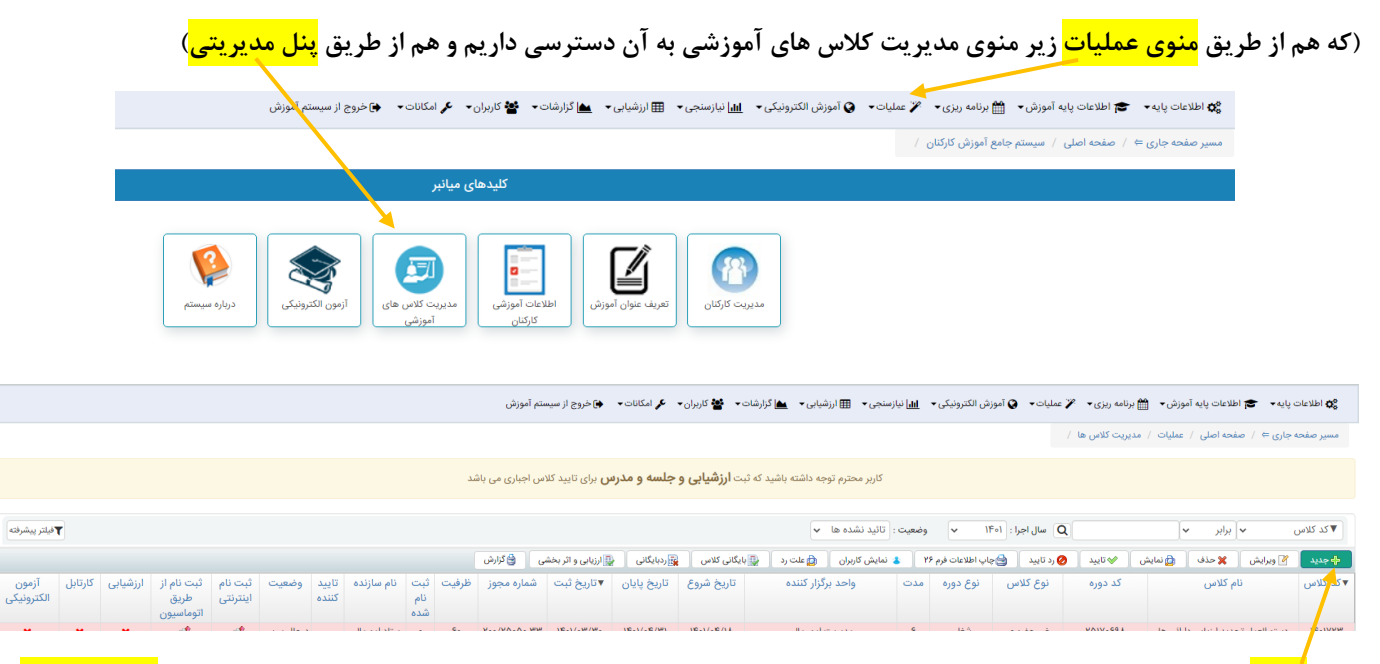

**کلید جدید را می زنیم و در پنجره باز شده قبل از هر کاری تاریخ شروع و پایان کالس را وارد می کنیم با این کار در قسمت عنوان آموزش گزینه جستجو فعال می شود.** 

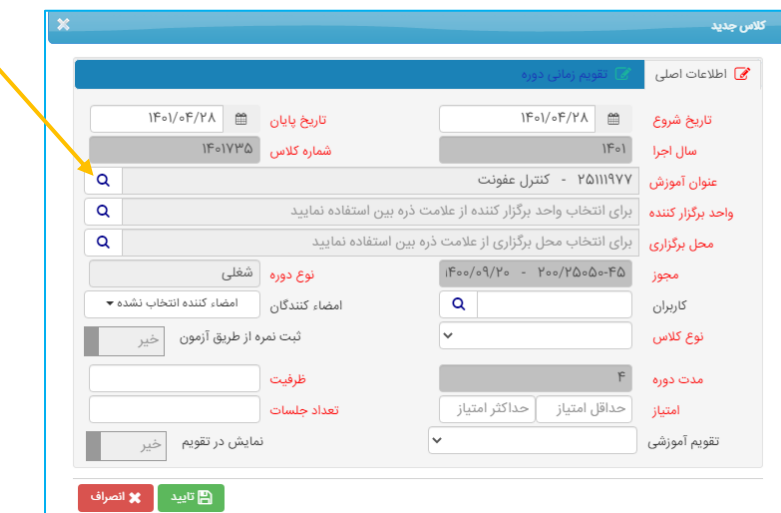

**به ترتیب فیلدهایی که به رنگ قرمز می باشد را بدین شرح تکمیل می نماییم.** 

**منوی اطالعات اصلی:**

- **-1 عددی که در مقابل فیلد شماره کالس قید شده بعنوان شماره کالسی می باشد که در حال تعریف آن هستیم و عدد آن با عدد سال جاری شروع می شود.** 
	- **-2 عنوان آموزش و یا کد دوره آموزشی را از کلید ذره بین مقابل عنوان آموزش جستجو می کنیم.** 
		- **-3 واحد برگزار کننده ) مجری دوره( را از کدهایی که با عدد 27 شروع می شود انتخاب می کنیم.**
			- **-4 در قسمت محل برگزاری، دانشگاه علوم پزشکی شهید بهشتی انتخاب می کنیم.** 
				- **-5 در قسمت کاربران جهت تخصیص ظرفیت به مراکز دیگر اقدام می کنیم.**

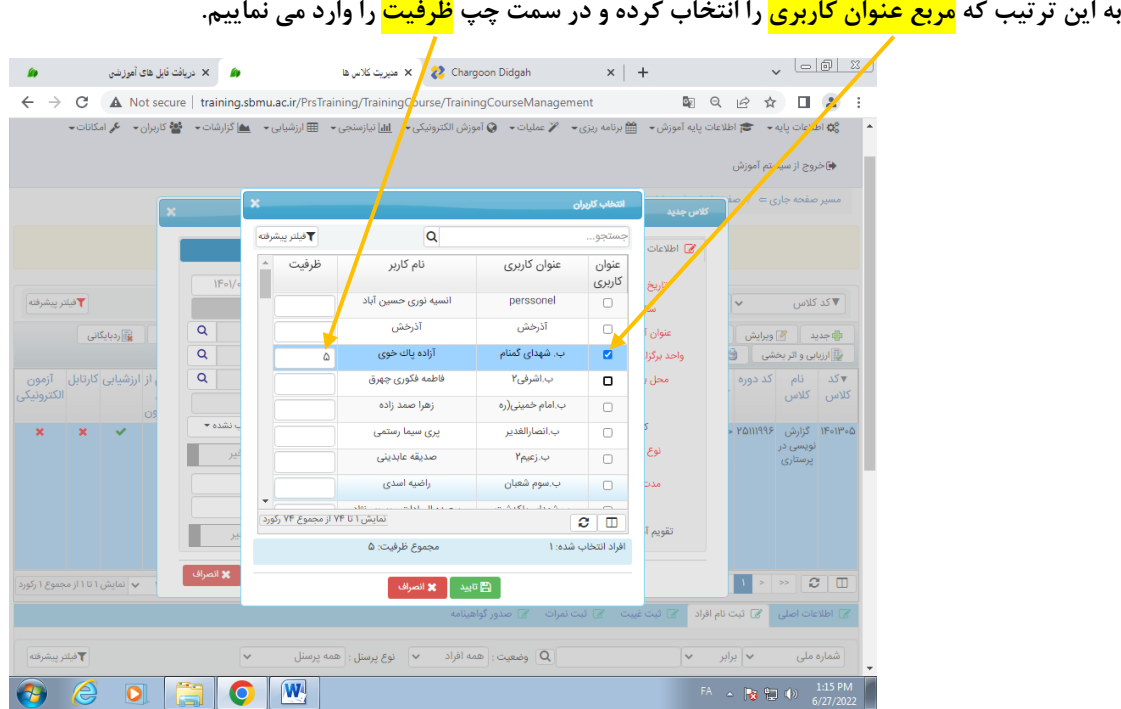

- **-6 در فیلد نوع کالس، الزاماً گزینه حضوری به همراه آزمون را انتخاب می کنیم.** 
	- **-7 حداقل امتیاز 60 و حداکثر 100 ثبت می شود.**
- **-8 ظرفیت را طبق آنچه که در نکات ضروری تعریف کالس ذکر شده است )بند 6 و 7( اختصاص می دهیم.** 
	- **-9 تعداد جلسات طبق مدت زمان دوره تعیین می گردد که در نکات ضروری اعالم شده است. )بند 9(** 
		- **-10 در گزینه تقویم آموزشی هم موردی که ثبت شده است را انتخاب می کنیم.**

**منوی تقویم زمانی دوره:** 

**این قسمت فقط فیلدهای به رنگ قرمز تکمیل شود:**

**تاریخ شروع ثبت نام ترجیحاً از تاریخی که تعریف کالس می نمایید انتخاب گردد. ترجیحاً زمان ثبت نام را محدود نکنید.** 

**توجه(تاریخ پایان ثبت نام 2 الی 3 روز قبل از شروع پیش آزمون تعیین گردد.** 

**ساعت شروع ثبت نام: از 07:00 و ساعت پایان 23:00 انتخاب گردد.** 

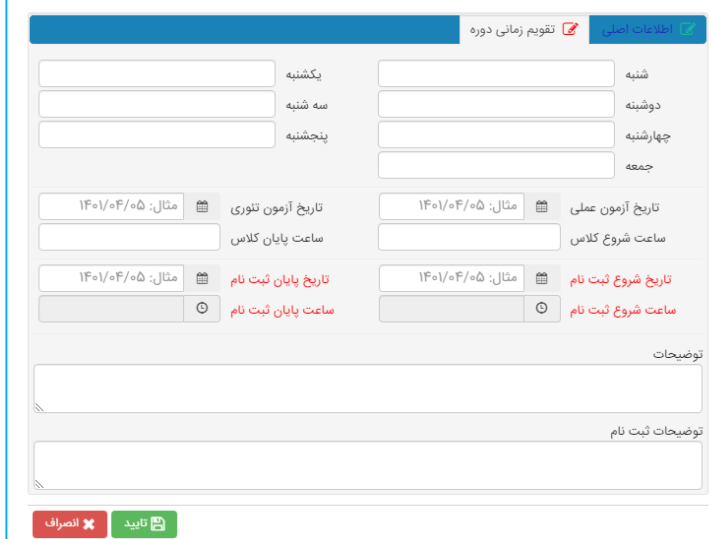

**حاال کالس جدید طبق همان شماره کالس در سامانه تعریف شده است و نیاز به تکمیل سایر اطالعات آن از قبیل جلسات کالس/ مدرسان کالس و اختصاص فرم ارزیابی و اثربخشی می باشد.** 

**برای تکمیل موارد مذکور ابتدا کالس مورد نظر را در حالت انتخاب قرار می دهیم.** 

**تعریف جلسات کالس: در پایین لیست کالس ها گزینه جدید را از منوی جلسات کالس آموزشی انتخاب می نماییم و جلسات را ثبت میکنیم.** 

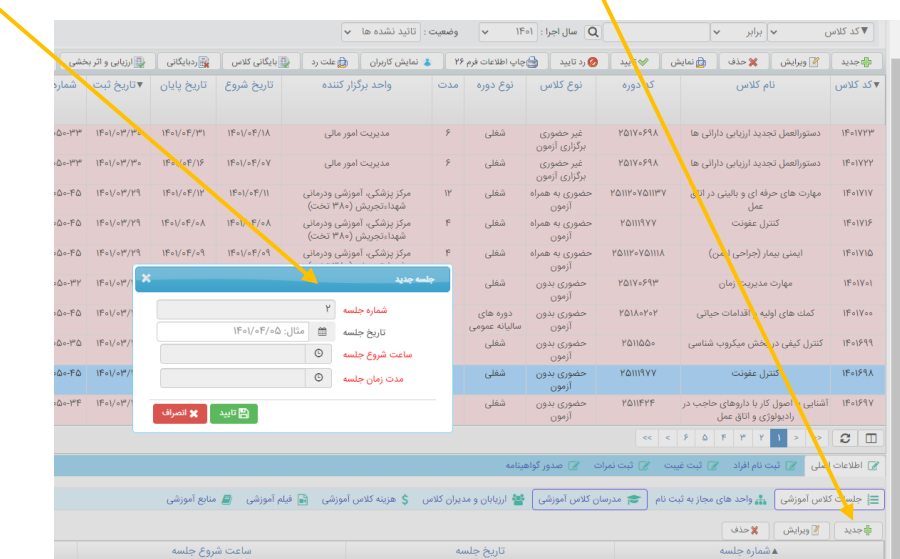

**تعریف مدرسان کالس: از منوی مدرسان کالس آموزشی گزینه جدید را انتخاب نموده و مدرس مورد نظر را در قسمت جستجو انتخاب کرده ساعت تدریس را وارد کرده و سرفصل هایی که مدرس تدریس می کند را انتخاب می کنیم** 

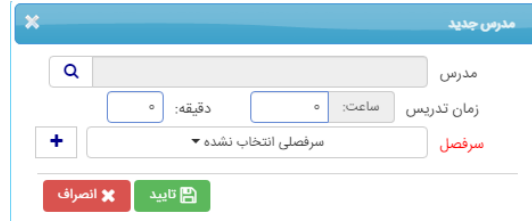

**نکته :1 مجموع مدت زمان تدریس مدرسین مطابق با مدت زمان دوره می باشد.** 

<mark>نکته ۲:</mark> در صورت تدریس چند مدرس در کلاس آموزشی، امتیاز تدریس مطابق با ساعت تدریس هر مدرس بین مدرسین تقسیم می گردد.

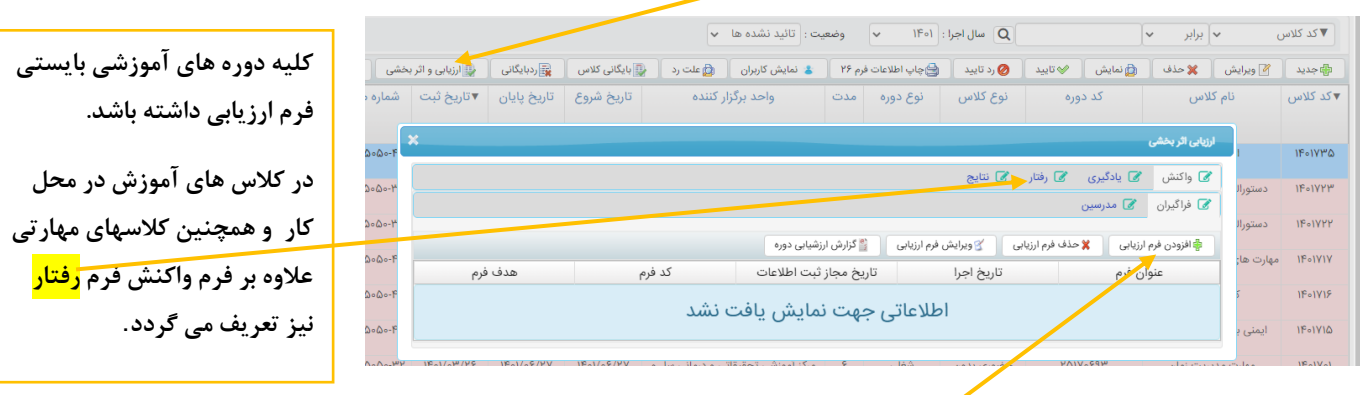

**ارزیابی و اثر بخشی دوره: از منوهای باال گزینه ارزیابی و اثر بخشی را انتخاب نموده و اطالعات مورد نیاز را تکمیل می کنیم.** 

**برای تعریف واکنش در قسمت فراگیران گزینه افزودن فرم ارزیابی را انتخاب نموده و روی فیلد فرم ارزیابی کلیک نموده و از فرمهای موجود برای کالس های حضوری فرم نظرسنجی 1 و کالس های وبیناری فرم نظرسنجی 3 را انتخاب می کنیم.** 

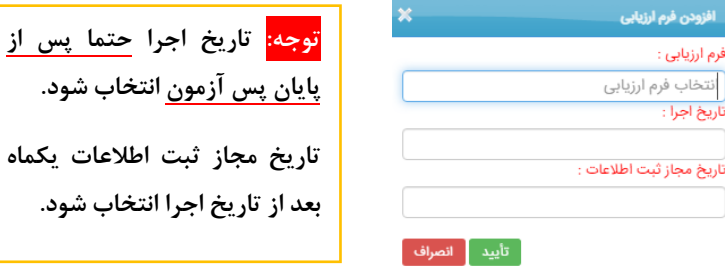

**پس از تکمیل اطالعات کالس های جدید با معاونت مربوطه جهت تایید کالس هماهنگ گردد. پس از تایید معاونت مربوطه امکان ثبت نام و حضور و غیاب در کالس فعال می گردد.** 

**توجه: ثبت نام یک روز قبل از شروع پیش آزمون انجام شود. در حقیقت پایان ثبت نام فراگیران دو روز قبل از شروع دوره باید انتخاب گردد و حداکثر تا دو روز مانده به شروع دوره ثبت نام به اتمام رسیده باشد.** 

**جهت برگزاری پیش آزمون و پس آزمون؛ سواالت تهیه شده از طریق معاونت مربوطه بررسی و در ابتدای فصل و حداقل دو هفته قبل از شروع پیش آزمون به مدیریت توسعه سازمان و تحول اداری برای بررسی نهایی و بارگزاری در بانک سواالت و همچنین تعریف آزمون های مربوطه ارسال گردد.** 

**نکته: تا اطالع ثانوی برای دوره هایی که قبال سوال ارسال گردیده است و آزمون برگزار شده نیاز به ارسال مجدد سوال نمی باشد.** 

**در صورتی که ثبت نام شدگان در کالس؛ پیش آزمون و یا پس آزمون را شرکت ننمایند امتیاز شرکت در دوره به ایشان تعلق نمی گیرد.**